## **Loading Print Driver from Windows (1 billing code)**

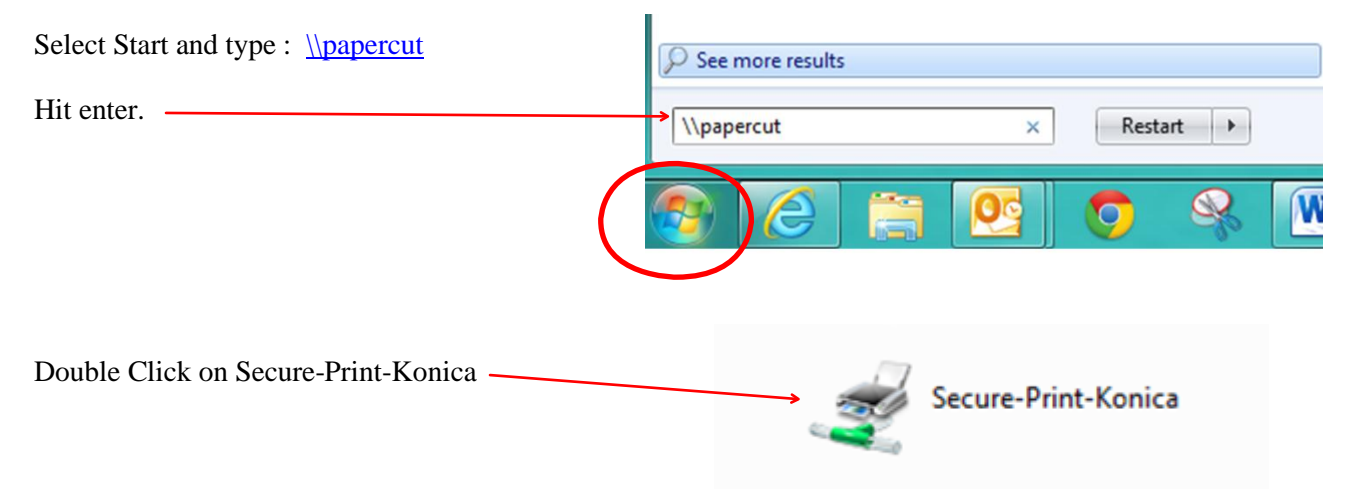

## **Loading Print Driver from Windows (2 or more billing codes)**

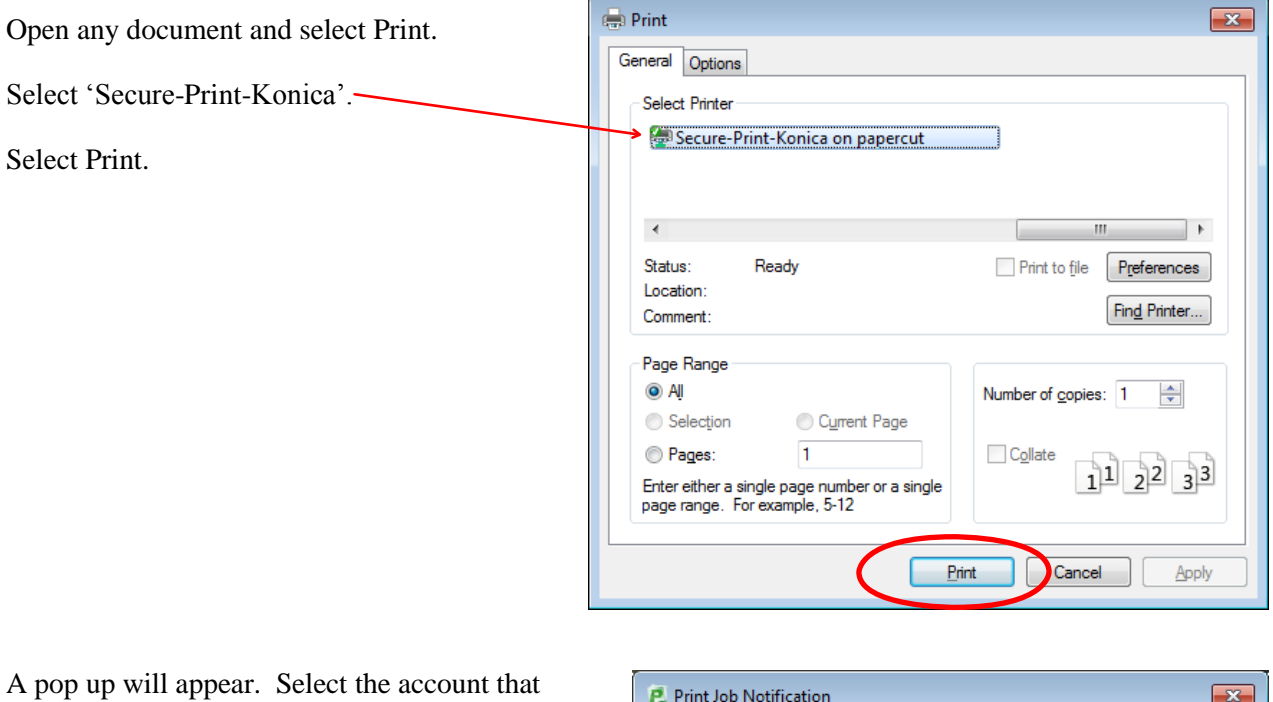

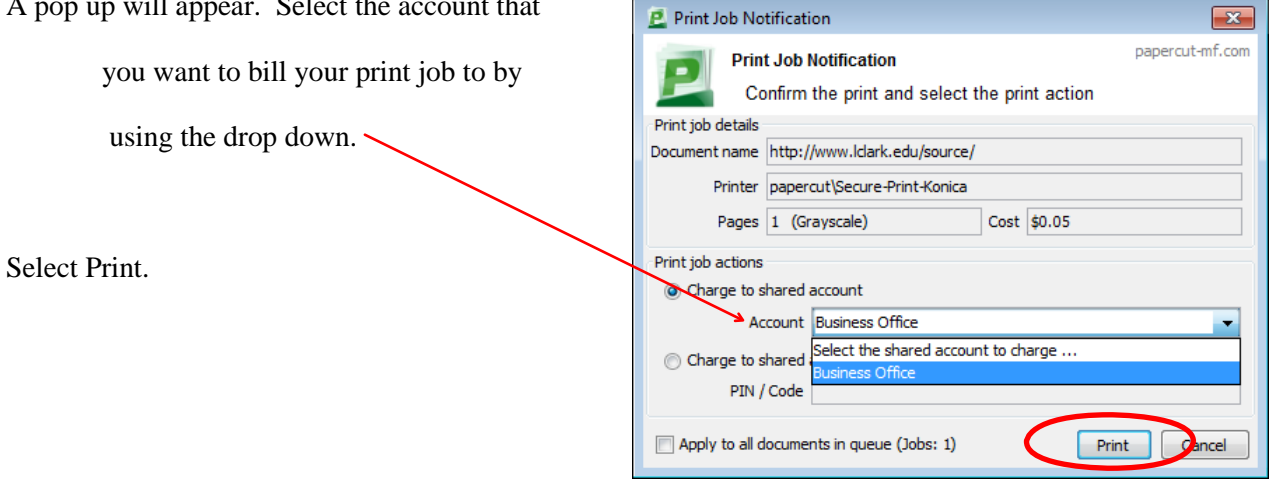

## **Deleting Printers**

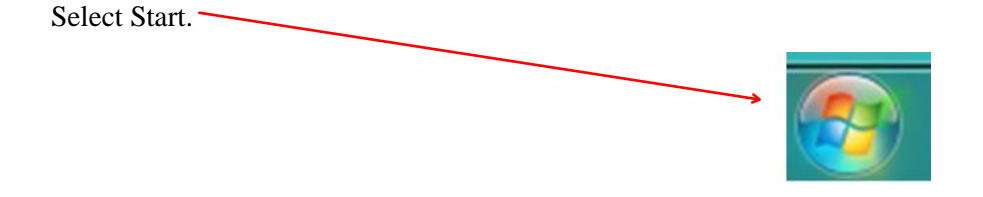

Select Devices and Printers.

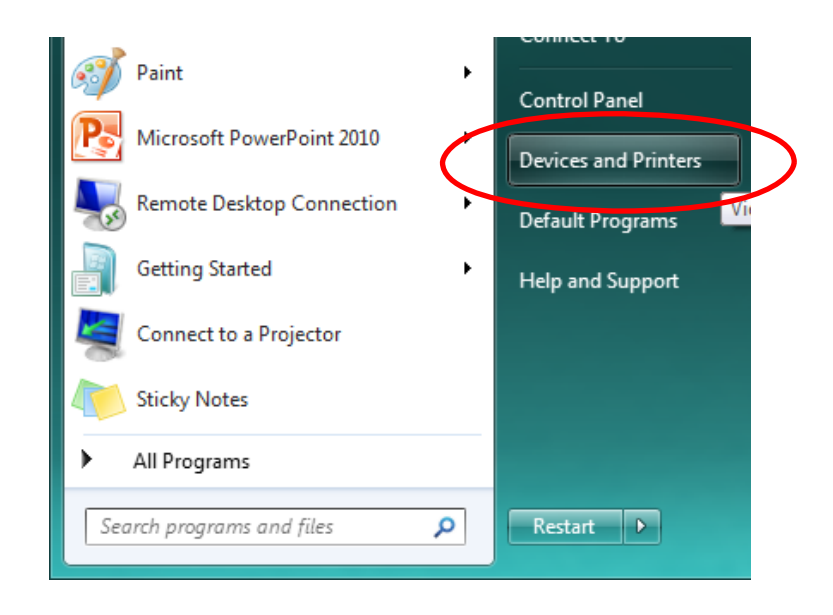

Right click on the printer that you would like to remove and select 'Remove Device'.